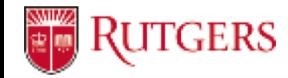

#### LMS Course Provisioning

#### **Objective**

• Determine and propose the appropriate and allowable Course Provisioning methods

#### **Deliverable**

- Proposal on Course Provisioning guidelines and methods
	- Overall course provisioning process
	- Roles and responsibilities
	- Administrative controls
	- Service levels and expectations

Problem Statement

• An uncontrolled provisioning process will inevitably lead to unintended use of the LMS

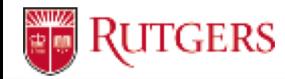

## What is Provisioning?

• For LMS (Canvas), provisioning is the creation and management of courses, sections, users, and enrollments.

#### Provisioning - Considerations / Discussion Points

- What level of control should be provided to the various stakeholders: Schools / Departments / Instructors?
- What levels of administrative controls should be allowed?
- What is the current process for provisioning? Can a single process be agreed upon?
- What service levels can be developed or offered to streamline provisioning?
- Who will be responsible for aspects of the provisioning process and the actual course template?

TGERS

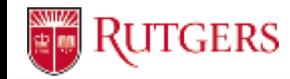

# Rutgers Learning Management Systems (LMS)

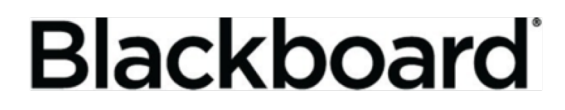

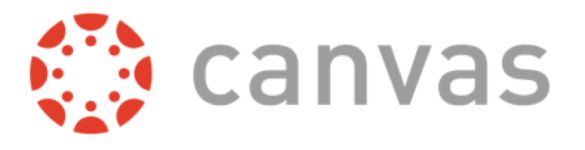

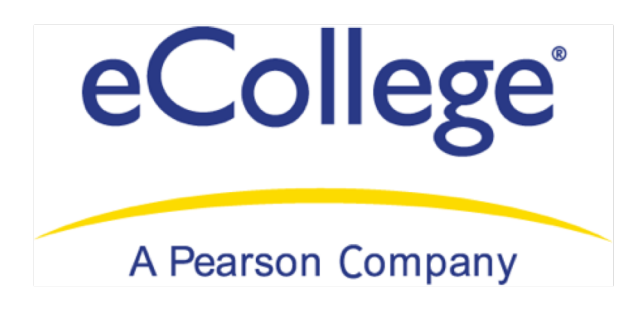

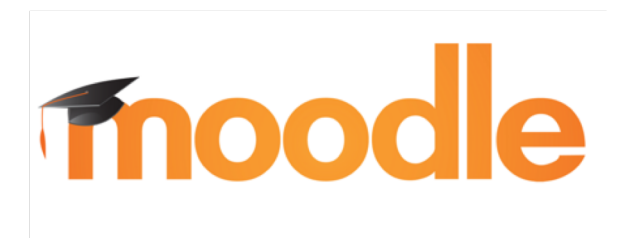

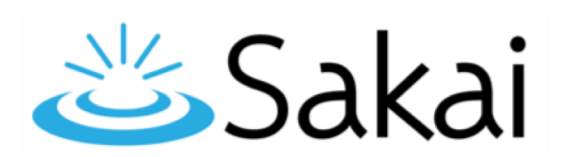

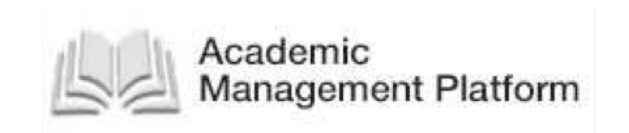

LMS Transition

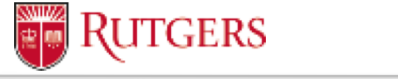

# Two Types of Course Sites Used in Canvas

- **Live Course Sites** are loaded with an academic or non-credit roster and are used for instruction
- **Sandbox Course Sites** do not have an attached roster and are used for practice and development.

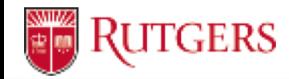

# Live Course Sites in Canvas

• Live Course Sites are the official worksites for an academic course and are linked to the Rutgers Student Information Systems to automatically populate its roster. The supported [systems are REGIS, BANNER, and ANCOR \(non-credit](https://ancor.rutgers.edu/) professional development).

## Undergraduate and Graduate Courses

- For-credit courses are automatically created using course information settings in the Student Information Systems (SIS): SIMS & Banner.
- The departmental administrator, local registrar, or scheduling officer performs these settings.

TGERS

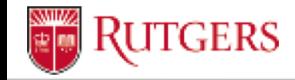

## SIMS/IMS/REGIS/CSS/CDW/Oracle/DW1

#### CURRENT PROCESS

- Instructor Assignments
	- 1. Click **Add Instructor**
	- 2. Select "**IN – Instructor**" as the Course Role
	- 3. Enter the **NetID** for that Instructor
- Print Comments
	- Add a comment for "**05 – Go to [http://canvas.rutgers.edu](http://canvas.rutgers.edu%E2%80%9C)**"

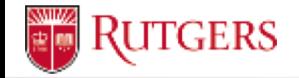

### SIMS/IMS/REGIS/CSS/CDW/Oracle/DW1

For Summer and Winter Session course approval, please contact the Summer/Winter Session Office

#### \* - Indicates required fields

\*\* - A day and either period or literal time is required for each meeting that is not "by arrangement". Either campus code or building is required for each meeting \*\*\* - Please request changes/additions to prerequisites and corequisites in the Department memo box.

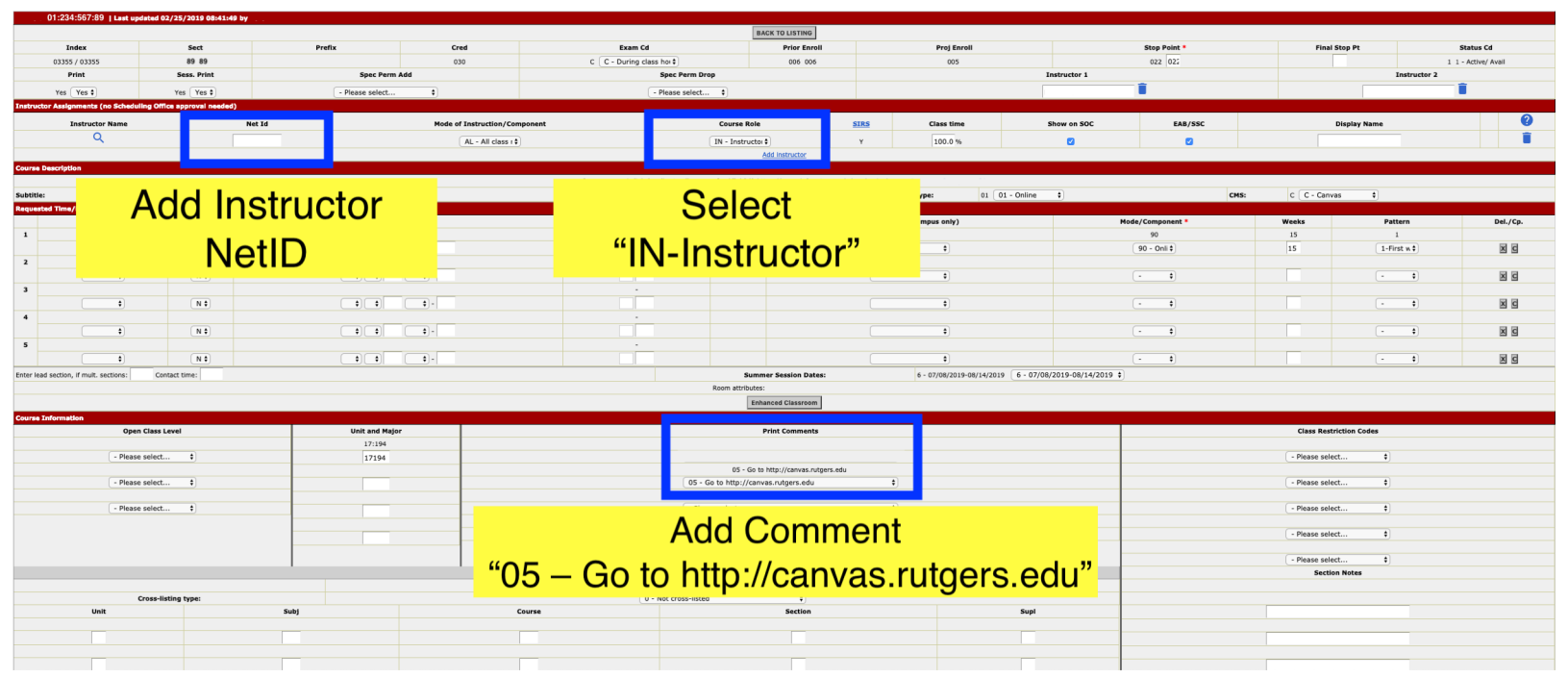

LMS Transition

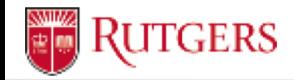

#### Banner

#### CURRENT PROCESS

- Course Section Information
	- 1. Instructional Method Code: select code "**CA**"
- Meeting times and Instructor
	- 1. Enter the **Instructor ID** and check the "**Primary Instructor**"
	- 2. Verify there is a **NetID** associated with the Primary **Instructor**

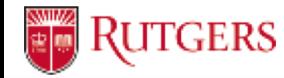

### Development Timeline

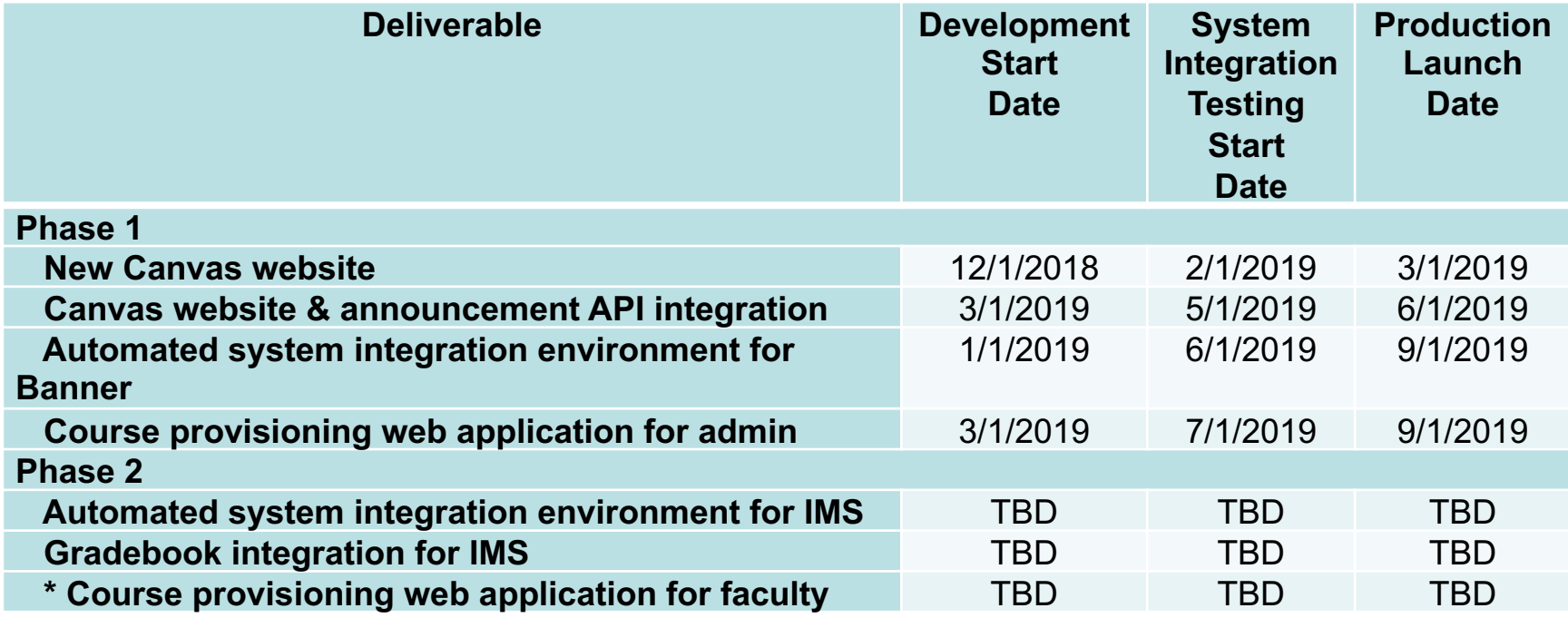